# Regular Expressions

Lab Objective: Cleaning and formatting data are fundamental problems in data science. Regular expressions are an important tool for working with text carefully and efficiently, and are useful for both gathering and cleaning data. This lab introduces regular expression syntax and common practices, including an application to a data cleaning problem.

A regular expression or regex is a string of characters that follows a certain syntax to specify a pattern. Strings that follow the pattern are said to match the expression (and vice versa). A single regular expression can match a large set of strings, such as the set of all valid email addresses.

#### ACHTUNG!

1

There are some universal standards for regular expression syntax, but the exact syntax varies slightly depending on the program or language. However, the syntax presented in this lab (for Python) is sufficiently similar to any other regex system. Consider learning to use regular expressions in Vim or your favorite text editor, keeping in mind that there will be slight syntactic differences from what is presented here.

## Regular Expression Syntax in Python

The re module implements regular expressions in Python. The function re.compile() takes in a regular expression string and returns a corresponding pattern object, which has methods for determining if and how other strings match the pattern. For example, the search() method returns None for a string that doesn't match, and a match object for a string that does.

Note the match() method for pattern objects only matches strings that satisfy the pattern at the beginning of the string. To answer the question "does any part of my target string match this regular expression?" always use the search() method.

```
>>> import re
>>> pattern = re.compile("cat") # Make a pattern object for finding 'cat'.
>>> bool(pattern.search("cat")) # 'cat' matches 'cat', of course.
True
>>> bool(pattern.match("catfish")) # 'catfish' starts with 'cat'.
```

```
True
>>> bool(pattern.match("fishcat")) # 'fishcat' doesn't start with 'cat'.
False
>>> bool(pattern.search("fishcat")) # but it does contain 'cat'.
True
>>> bool(pattern.search("hat")) # 'hat' does not contain 'cat'.
False
```
Most of the functions in the re module are shortcuts for compiling a pattern object and calling one of its methods. Using re.compile() is good practice because the resulting object is reusable, while each call to re.search() compiles a new (but redundant) pattern object. For example, the following lines of code are equivalent.

```
>>> bool(re.compile("cat").search("catfish"))
True
>>> bool(re.search("cat", "catfish"))
True
```
<span id="page-1-0"></span>Problem 1. Write a function that compiles and returns a regular expression pattern object with the pattern string "python".

### Literal Characters and Metacharacters

The following string characters (separated by spaces) are metacharacters in Python's regular expressions, meaning they have special significance in a pattern string:  $\cdot \hat{ }$   $* + ?$  { } [ ] \ | ( ).

A regular expression that matches strings with one or more metacharacters requires two things.

- 1. Use raw strings instead of regular Python strings by prefacing the string with an r, such as r"cat". The resulting string interprets backslashes as actual backslash characters, rather than the start of an escape sequence like  $\n\times \mathbb{t}$ .
- 2. Preface any metacharacters with a backslash to indicate a literal character. For example, to match the string "\$3.99? Thanks.", use  $r''\$ \$3\.99\? Thanks\.".

Without raw strings, every backslash in has to be written as a double backslash, which makes many regular expression patterns hard to read  $(\sqrt{\$3}\\.\99\\)?$  Thanks $\\.."$ .

<span id="page-1-1"></span>Problem 2. Write a function that compiles and returns a regular expression pattern object that matches the string " $^{(0)}(?)$  [%]{.}(\*)[\_]{&}\$".

Hint: There are online sites like <https://regex101.com/> that can help you check your answers.

The regular expressions of Problems [1](#page-1-0) and [2](#page-1-1) only match strings that are or include the exact pattern. The metacharacters allow regular expressions to have much more flexibility and control so that a single pattern can match a wide variety of strings, or a very specific set of strings. The line anchor metacharacters  $\hat{\ }$  and  $\hat{\ }$  are used to match the start and the end of a line of text, respectively. This shrinks the matching set, even when using the search() method instead of the match() method. For example, the only single-line string that the expression ' $\alpha$ \$' matches is 'x', whereas the expression  $x'$  can match any string with an  $x'$  in it.

The *pipe* character | is a logical OR in a regular expression:  $A \mid B$  matches A or B. The parentheses () create a group in a regular expression. A group establishes an order of operations in an expression. For example, in the regex "^one|two fish\$", precedence is given to the invisible string concatenation between "two" and "fish", while "^(one|two) fish\$" gives precedence to the '|' metacharacter. Notice that the pipe is inside the group.

```
>>> fish = re.compile(r''^(one|two) fish$")
>>> for test in ["one fish", "two fish", "red fish", "one two fish"]:
... print(test + ':', bool(fish.search(test)))
...
one fish: True
two fish: True
red fish: False
one two fish: False
```
Problem 3. Write a function that compiles and returns a regular expression pattern object that matches the following strings, and no other strings, even with re.search().

> "Book store" "Mattress store" "Grocery store" "Book supplier" "Mattress supplier" "Grocery supplier"

#### Character Classes

The hard bracket metacharacters [ and ] are used to create character classes, a part of a regular expression that can match a variety of characters. For example, the pattern [abc] matches any of the characters a, b, or c. This is different than a group delimited by parentheses: a group can match multiple characters, while a character class matches only one character. For instance, [abc] does not match ab or abc, and (abc) matches abc but not ab or even a.

Within character classes, there are two additional metacharacters. When  $\hat{\ }$  appears as the first character in a character class, right after the opening bracket [, the character class matches anything not specified instead. In other words,  $\hat{\ }$  is the set complement operation on the character class. Additionally, the dash - specifies a range of values. For instance, [0-9] matches any digit, and  $[a-z]$  matches any lowercase letter. Thus  $[\sim]0-9]$  matches any character except for a digit, and [^a-z] matches any character except for lowercase letters. Keep in mind that the dash -, when at the beginning or end of the character class, will match the literal '-'. Note that [0-27-9] acts like  $[(0-2)|(7-9)].$ 

```
>>> p1, p2 = re.compile(r"^[a-z][^0-7]$"), re.compile(r"^[^abcA-C][0-27-9]$")
>>> for test in ["d8", "aa", "E9", "EE", "d88"]:
... print(test + ':', bool(p1.search(test)), bool(p2.search(test)))
...
d8: True True
\texttt{aa}: True False \texttt{a}: \texttt{a}: \texttt{a}: \texttt{a}: \texttt{a}: \texttt{a}: \texttt{a}: \texttt{a}: \texttt{a}: \texttt{a}: \texttt{a}: \texttt{a}: \texttt{a}: \texttt{a}: \texttt{a}: \texttt{a}: \texttt{a}: \texttt{a}: \texttt{a}: \texttt{a}: \texttt{a}: \texttt{a}: \text
```
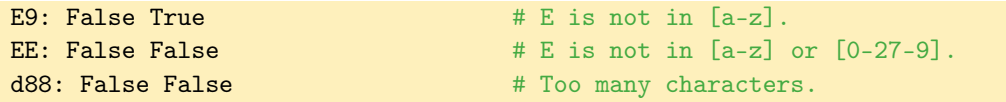

<span id="page-3-0"></span>There are also a variety of shortcuts that represent common character classes, listed in Table [1.1.](#page-3-0) Familiarity with these shortcuts makes some regular expressions significantly more readable.

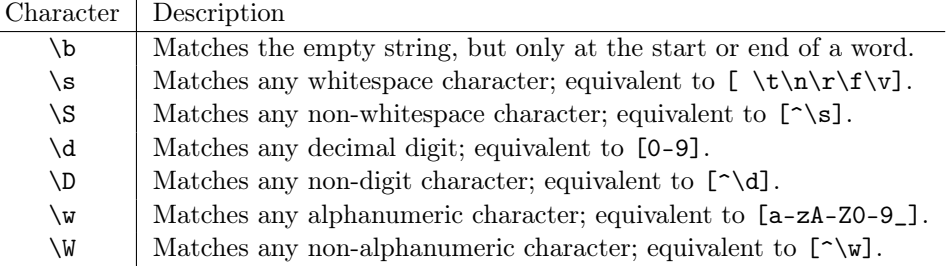

Table 1.1: Character class shortcuts.

Any of the character class shortcuts can be used within other custom character classes. For example, [\_A-Z\s] matches an underscore, capital letter, or whitespace character.

Finally, a period . matches any character except for a line break. This is a very powerful metacharacter; be careful to only use it when part of the regular expression really should match any character.

```
# Match any three-character string with a digit in the middle.
>>> pattern = re.compile(r''^.\d4.\$")>>> for test in ["a0b", "888", "n2%", "abc", "cat"]:
... print(test + ':', bool(pattern.search(test)))
...
a0b: True
888: True
n2%: True
abc: False
cat: False
# Match two letters followed by a number and two non-newline characters.
>>> pattern = re.compile(r"^[a-zA-Z][a-zA-Z]\d..$")
>>> for test in ["tk421", "bb8!?", "JB007", "Boba?"]:
... print(test + ':', bool(pattern.search(test)))
..
tk421: True
bb8!?: True
JB007: True
Boba?: False
```
The following table is a useful recap of some common regular expression metacharacters.

 $\overline{a}$ 

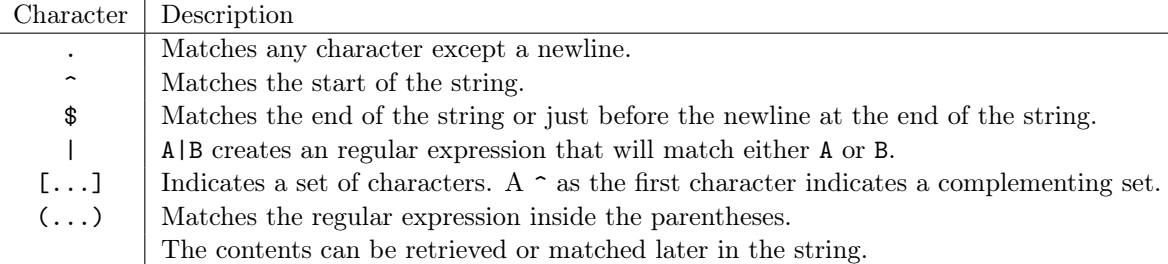

Table 1.2: Standard regular expression metacharacters in Python.

#### Repetition

The remaining metacharacters are for matching a specified number of characters. This allows a single regular expression to match strings of varying lengths.

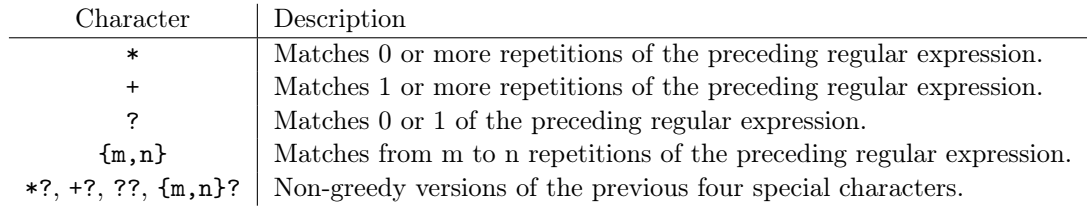

Table 1.3: Repetition metacharacters for regular expressions in Python.

Each of the repetition operators acts on the expression immediately preceding it. This could be a single character, a group, or a character class. For instance, (abc)+ matches abc, abcabc, abcabcabc, and so on, but not aba or cba. On the other hand, [abc]\* matches any sequence of a, b, and c, including abcabc and aabbcc.

The curly braces  $\{\}$  specify a custom number of repetitions allowed.  $\{\, ,n\}$  matches up to n instances,  $\{m, \}$  matches at least m instances,  $\{k\}$  matches exactly k instances, and  $\{m, n\}$  matches from m to n instances. Thus the ? operator is equivalent to  $\{1, 1\}$  and + is equivalent to  $\{1, \}$ .

```
# Match exactly 3 'a' characters.
>>> pattern = re.compile(r''^a_{a}3\")
>>> for test in ["aa", "aaa", "aaaa", "aba"]:
... print(test + ':', bool(pattern.search(test)))
...
aa: False \qquad # Too few.
aaa: True
aaaa: False # Too many.
aba: False
```
Be aware that line anchors are especially important when using repetition operators. Consider the following (bad) example and compare it to the previous example.

```
# Match exactly 3 'a' characters, hopefully.
>>> pattern = re.compile(r"a{3}")
>>> for test in ["aaa", "aaaa", "aaaaa", "aaaab"]:
```

```
... print(test + ':', bool(pattern.search(test)))
...
aaa: True
aaaa: True \qquad # Should be too many!
aaaaa: True # Should be too many!
aaaab: True # Too many, and even with the 'b'?
```
The unexpected matches occur because "aaa" is at the beginning of each of the test strings. With the line anchors  $\hat{\ }$  and  $\hat{\ }$ , the search truly only matches the exact string "aaa".

**Problem 4.** A *valid Python identifier* (a valid variable name) is any string starting with an alphabetic character or an underscore, followed by any (possibly empty) sequence of alphanumeric characters and underscores.

A *valid python parameter definition* is defined as the concatenation of the following strings:

- any valid python identifier
- any number of spaces
- (optional) an equals sign followed by any number of spaces and ending with one of the following: any real number, a single quote followed by any number of non-single-quote characters followed by a single quote, or any valid python identifier

Define a function that compiles and returns a regular expression pattern object that matches any valid Python parameter definition.

(Hint: Use the \w character class shortcut to keep your regular expression clean.)

To help in debugging, the following examples may be useful. These test cases are a good start, but are not exhaustive. The first table should match valid Python identifiers. The second should match a valid python parameter definition, as defined in this problem. Note that some strings which would be valid in python will not be for this problem.

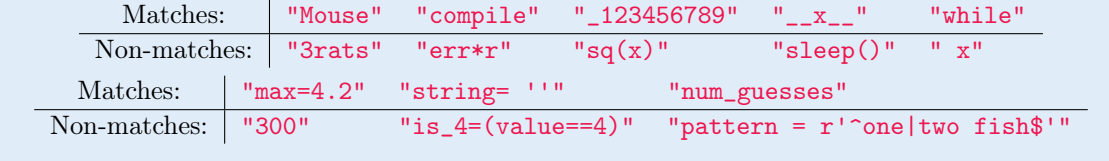

## Manipulating Text with Regular Expressions

So far we have been solely concerned with whether or not a regular expression and a string match, but the power of regular expressions comes with what can be done with a match. In addition to the search() method, regular expression pattern objects have the following useful methods.

| Method      | Description                                                      |
|-------------|------------------------------------------------------------------|
| match()     | Match a regular expression pattern to the beginning of a string. |
| fullmatch() | Match a regular expression pattern to all of a string.           |
| search()    | Search a string for the presence of a pattern.                   |
| sub()       | Substitute occurrences of a pattern found in a string.           |
| subn()      | Same as sub, but also return the number of substitutions made.   |
| split()     | Split a string by the occurrences of a pattern.                  |
| findall()   | Find all occurrences of a pattern in a string.                   |
| finditer()  | Return an iterator yielding a match object for each match.       |

Table 1.4: Methods of regular expression pattern objects.

Some substitutions require remembering part of the text that the regular expression matches. Groups are useful here: each group in the regular expression can be represented in the substitution string by  $\n\lambda$ , where *n* is an integer (starting at 1) specifying which group to use.

```
# Find words that start with 'cat', remembering what comes after the 'cat'.
>>> pig_latin = re.compile(r"\bcat(\w*)")
>>> target = "Let's catch some catfish for the cat"
>>> pig_latin.sub(r"at\1clay", target) # \1 = (\w*) from the expression.
"Let's atchclay some atfishclay for the atclay"
```
The repetition operators ?,  $+, *$ , and  $\{m, n\}$  are greedy, meaning that they match the largest string possible. On the other hand, the operators ??,  $\div$ ?,  $\div$ ?, and  $\{\mathfrak{m},\mathfrak{n}\}$ ? are *non-greedy*, meaning they match the smallest strings possible. This is very often the desired behavior for a regular expression.

```
>>> target = "<abc> <def> <ghi>"
# Match angle brackets and anything in between.
>>> greedy = re.compile(r'' <.*>\$") # Greedy *
>>> greedy.findall(target)
['<abc> <def> <ghi>'] # The entire string matched!
# Try again, using the non-greedy version.
>>> nongreedy = re.compile(r''<.*?>")# Non-greedy *?
>>> nongreedy.findall(target)
['<abc>', '<def>', '<ghi>'] # Each <> set is an individual match.
```
Finally, there are a few customizations that make searching larger texts manageable. Each of these *flags* can be used as keyword arguments to re.compile().

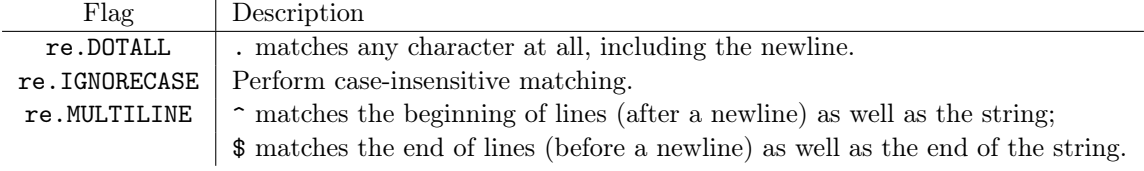

Table 1.5: Regular expression flags.

A benefit of using ' $\gamma'$ ' and ' $\gamma'$ ' is that they allow you to search across multiple lines. For example, how would we match "World" in the string "Hello\nWorld"? Using re.MULTILINE in the re.search function will allow us to match at the beginning of each new line, instead of just the beginning of the string. The following shows how to implement multiline searching:

```
\rightarrow>>pattern1 = re.compile("^W")
>>>pattern2 = re.compile("^W", re.MULTILINE)
>>>bool(pattern1.search("Hello\nWorld"))
False
>>>bool(pattern2.search("Hello\nWorld"))
True
```
**Problem 5.** A Python *block* is composed of several lines of code with the same indentation level. Blocks are delimited by key words and expressions, followed by a colon. Possible key words are if, elif, else, for, while, try, except, finally, with, def, and class. Some of these keywords require an expression to precede the colon (if, elif, for, etc.). Some require no expressions to precede the colon (else, finally), and except may or may not have an expression before the colon.

Write a function that accepts a string of Python code and uses regular expressions to place colons in the appropriate spots. Assume that every colon is missing in the input string. Return the string of code with colons in the correct places.

```
^{\mathrm{m}}"" ^{\mathrm{m}}
```

```
k, i, p = 999, 1, 0while k > ii *= 2p += 1
    if k != 999
        print("k should not have changed")
    else
        pass
print(p)
"" "" ""
# The string given above should become this string.
"'' ""
k, i, p = 999, 1, 0
while k > i:
    i * = 2p += 1
    if k != 999:
        print("k should not have changed")
    else:
        pass
print(p)
"'' ""
```
## Extracting Text with Regular Expressions

Regular expressions are useful for locating and extracting information that matches a certain format. The method pattern.findall(string) returns a list containing all non-overlapping matches of pattern found in string. The method scans the string from left to right and returns the matches in that order. If two matches overlap, the match that begins first is returned.

When at least one group, indicated by (), is present in the pattern, then only information contained in a group is returned. Each match is returned as a tuple containing the part of the string that matches each group in the pattern.

```
>>> pattern = re.compile("\forallw* fish")
# Without any groups, the entirety of each match is returned.
>>> pattern.findall("red fish, blue fish, one fish, two fish")
['red fish', 'blue fish', 'one fish', 'two fish']
# When a group is present, only information contained in a group is returned.
>>> pattern2 = re.compile("(\forall w*) (fish|dish)")
>>> pattern2.findall("red dish, blue dish, one fish, two fish")
[('red', 'dish'), ('blue', 'dish'), ('one', 'fish'), ('two', 'fish')]
```
If you wish to extract the characters that match some groups, but not others, you can choose to exclude a group from being returned using the syntax (?:)

```
>>> pattern = re.compile("(\forall w * ) (?:fish|dish)")
>>> pattern.findall("red dish, blue dish, one fish, two fish")
['red', 'blue', 'one', 'two']
```
Problem 6. The file fake\_contacts.txt contains poorly formatted contact data for 2000 fictitious individuals. Each line of the file contains data for one person, including their name and possibly their birthday, email address, and/or phone number. The formatting of the data is not consistent, and much of it is missing. Each contact name includes a first and last name. Some names have middle initials, in the form Jane C. Doe. Each birthday lists the month, then the day, and then the year, though the format varies from 1/1/11, 1/01/2011, etc. If century is not specified for birth year, as in 1/01/XX, birth year is assumed to be 20XX. Remember, not all information is listed for each contact.

Use regular expressions to extract the necessary data and format it uniformly, writing birthdays as mm/dd/yyyy and phone numbers as (xxx)xxx-xxxx. Return a dictionary where the key is the name of an individual and the value is another dictionary containing their information. Each of these inner dictionaries should have the keys "birthday", "email", and "phone". In the case of missing data, map the key to None.

The first two entries of the completed dictionary are given below.

```
{
    "John Doe": {
       "birthday": "01/01/2099",
        "email": "john_doe90@hopefullynotarealaddress.com",
        "phone": "(123)456-7890"
       },
    "Jane Smith": {
        "birthday": None,
        "email": None,
        "phone": "(222)111-3333"
       },
\# . . .
}
```
## Additional Material

## Regular Expressions in the Unix Shell

As we have seen, regular expressions are very useful when we want to match patterns. Regular expressions can be used when matching patterns in the Unix Shell. Though there are many Unix commands that take advantage of regular expressions, we will focus on grep and awk.

#### Regular Expressions and grep

Recall from Lab 1 that grep is used to match patterns in files or output. It turns out we can use regular expressions to define the pattern we wish to match.

In general, we use the following syntax:

```
$ grep 'regexp' filename
```
We can also use regular expressions when piping output to grep.

```
# List details of directories within current directory.
$ 1s -1 | grep \hat{d}
```
#### Regular Expressions and awk

By incorporating regular expressions, the awk command becomes much more robust. Before GUI spreedsheet programs like Microsoft Excel, awk was commonly used to visualize and query data from a file.

Including if statements inside awk commands gives us the ability to perform actions on lines that match a given pattern. The following example prints the filenames of all files that are owned by freddy.

\$ ls -l | awk ' {if (\$3 ~ /freddy/) print \$9} '

Because there is a lot going on in this command, we will break it down piece-by-piece. The output of ls -l is getting piped to awk. Then we have an if statement. The syntax here means if the condition inside the parenthesis holds, print field 9 (the field with the filename). The condition is where we use regular expressions. The  $\tilde{ }$  checks to see if the contents of field 3 (the field with the username) matches the regular expression found inside the forward slashes. To clarify, freddy is the regular expression in this example and the expression must be surrounded by forward slashes.

Consider a similar example. In this example, we will list the names of the directories inside the current directory. (This replicates the behavior of the Unix command  $ls -d */$ )

```
$ 1s -1 | awk' {if ( $1 " /^d/}) print $9}
```
Notice in this example, we printed the names of the directories, whereas in one of the example using grep, we printed all the details of the directories as well.

## ACHTUNG!

Some of the definitions for character classes we used earlier in this lab will not work in the Unix Shell. For example, \w and \d are not defined. Instead of \w, use [[:alnum:]]. Instead of \d, use [[:digit:]]. For a complete list of similar character classes, search the internet for POSIX Character Classes or Bracket Character Classes.